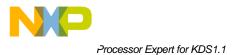

## **Release Notes**

# Processor Expert Software Processor Expert for Kinetis Design Studio 1.1 Update 1

This is a bug fixing update of the Processor Expert for KDS 1.1.x. This short document describes changes introduced by this update. See more details about Processor Expert for KDS 1.1 in the PEx\_KDS\_1\_1\_Release\_Notes.pdf document.

### TABLE OF CONTENTS

| Α. | List of changes           | .2 |
|----|---------------------------|----|
| B. | Installation              | .2 |
| C. | Where to find information | 3  |

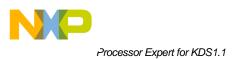

## A. List of changes

- <u>PEXMCU-337</u> Bare project linker files (projects without PEx and/or SDK support) have been modified the following way to allow KDS GNU libraries to be used: Heap size has been changed to 0x200 for 2KB, 4KB and 8KB SRAM devices. The original size 0x100 was not enough for the libraries to be initialized.
- <u>PEXMCU-329</u> Default heap size in board configuration templates has been increased to allow KDS GNU libraries to be used.
- <u>PEXMCU-316</u> **Fixed defect:** Linux standalone PEx project contains defective include paths (backslash character is used to separate folders).
- <u>PEXMCU-311</u> **Fixed defect:** It is not possible to debug bare projects with MKE02Z2, MKE02Z4, SKEAZN642, MKE04Z1284, MKE04Z4, MKE06Z4, SKEAZ1284 and SKEAZN84. The flash configuration field is incorrect and secures the chip
- <u>PEXMCU-338</u> Processor Expert board configuration templates have been modified. Names of improperly renamed GPIO pins have been changed back (for example: RTC\_OUT changed back to PTE26).

### **B.** Installation

1. Launch Eclipse

**Note:** You need to use administrator (root / run with sudo on Linux) permissions if you have KDS installed in any administrator area (for example: Program Files on Windows, /opt on Linux)

- 2. Choose the menu Help > Install New Software...
- 3. Press the Add... Button in the dialog
- 4. In the next dialog, choose the 'Archive...' button and browse for the kds.1.1\_processorexpert.update.1.zip installation package file
- 5. Then go through the guided update process
- 6. At the end, you are asked to restart Eclipse

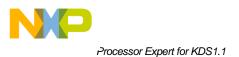

## C. Where to find information

This file contains last-minute information about Processor Expert Software – Processor Expert for Kinetis Design Studio 1.1 – Update 1.

#### World Wide Web

http://www.freescale.com/processorexpert http://www.freescale.com/kds http://www.freescale.com/mqx https://community.freescale.com/community/kinetis https://community.freescale.com/community/kinetis/kinetis-design-studio http://www.freescale.com

#### Address

Freescale Semiconductor Inc. 6501 William Cannon Drive West Austin, Texas 78735 U.S.A.

Freescale Support Department

support@freescale.com